#### For JS (Admin)

### User guidance on monitoring of Pensioners Grievances and Uploading of Quarterly Lists of Retiring **Employees through CPAO website**

- 1. Open CPAO web site http:// CPAO.nic.in.
- 2. Click on login.
- 3. Enter your login Id and Password (attached with the letter).

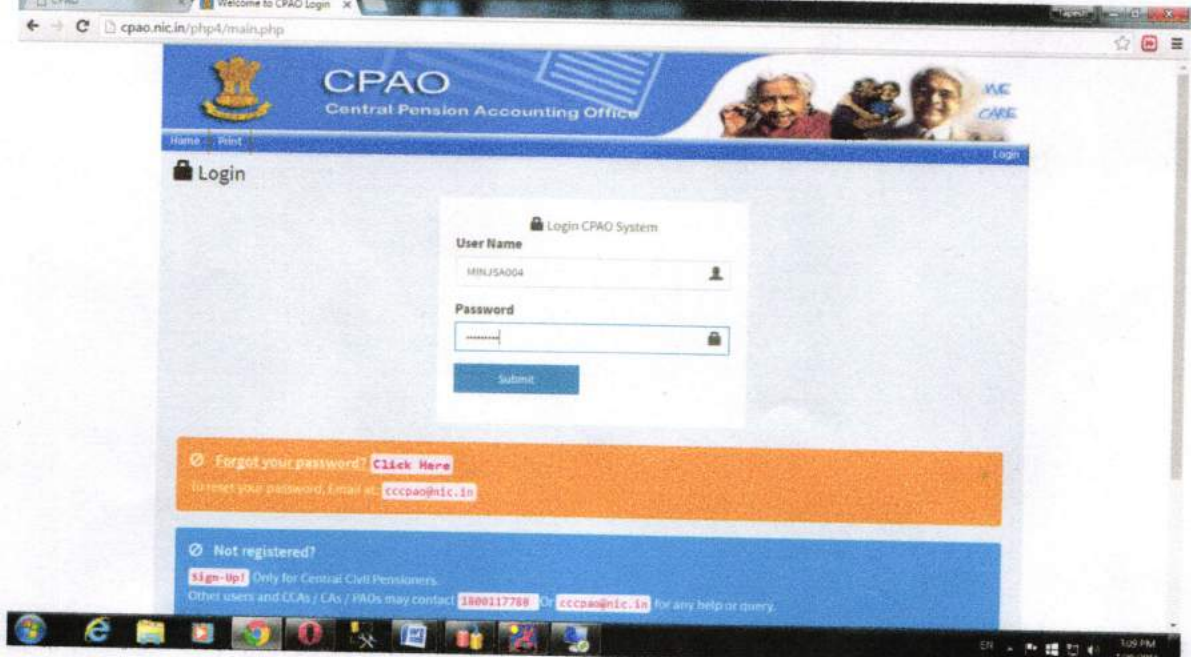

# 4. After login you will get following user menu options.

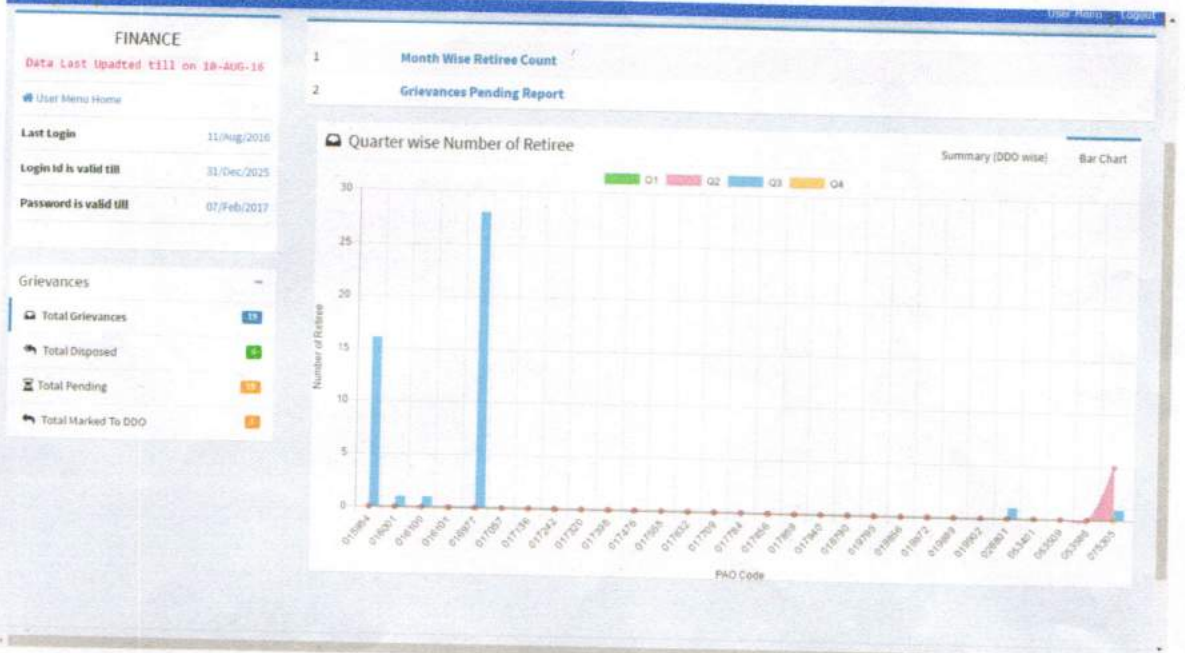

5. On the left side of user menu, you will see user name, last update, last login, login id valid date, password valid date.

#### 6. Grievances:-

- Total Grievances: lt shows total No. of Grievances marked to pAos by cpAo.
- Total Disposed: lt shows total No. of Disposed of grievances where response from the concerned DDOs has been received.
- Total Pending: lt shows total No. of Grievances pending with ODOs where response is awaited.
- d. Total Marked to DDO: It shows total No. of Grievances marked to the DDOs by PAOs for response.

Note: Here it may be noted that DDOs are not online connected with pAOs through the system, therefore, marking of grievances to the DDOs by PAOs through this system is for keeping the record of forwarded grievances and enabling the management to monitor the delays in seftling the grievances by DDOs. Grievances, where intervention of DDos will be required, would be sent to concerned DDos manualy through letters/emails by the PAOs and in turn DDOs will also give their response through letters/emails to the PAos for updating the status on this system and for further monitoring.

#### 7. Grievances Pending Report

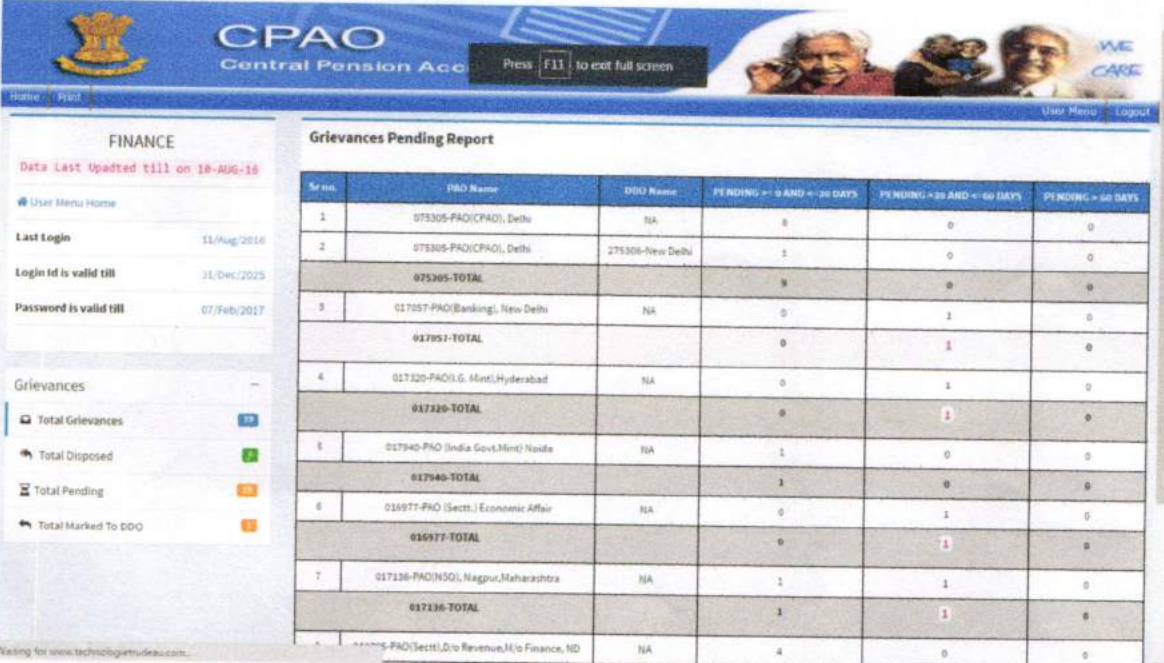

This report shows the period wise pendency of grievances. Through this report, grievances pending with DDOs may be monitored with the periodicity of pendency.

### 8. Summary (DDO wise)

Here PAO- DDO wise number of retirees is provided on the basis of quarterly lists of retiring employees uploaded by PAO. Where 0(zero) information is provided, it may indicate either there are no retiring officials or DDO has not provided the list to PAO.

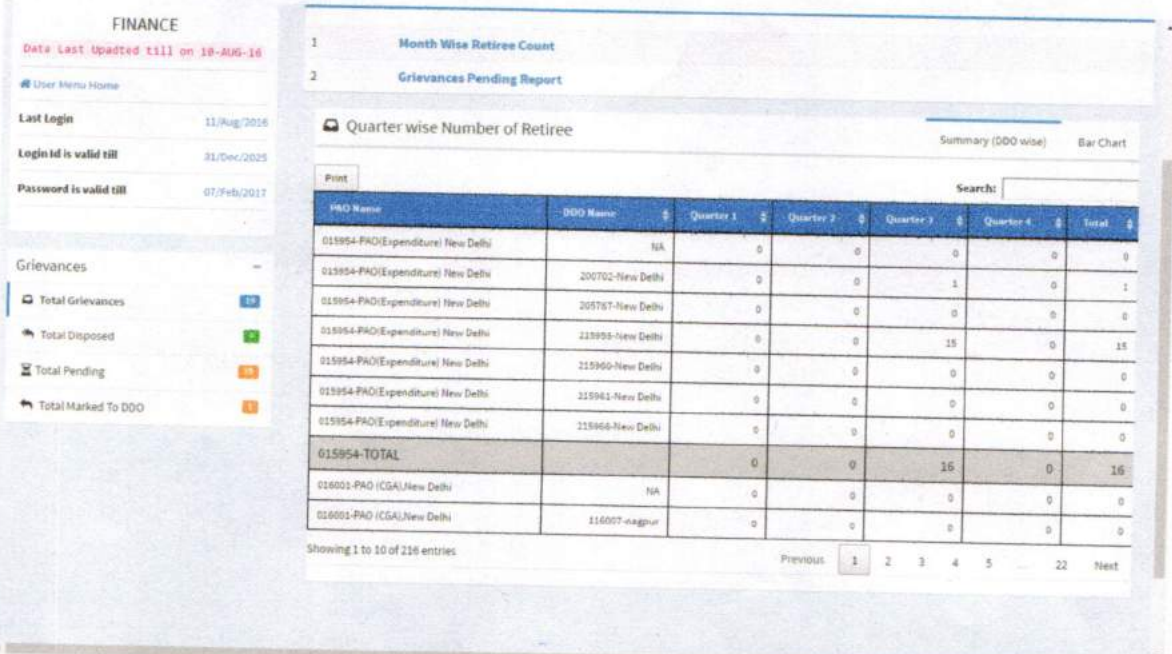

# 9. Month Wise Retiree Count

It shows DDO wise monthly numbers of retiring government employees and delay thereof regarding non submission of their PPOs to CPAO. This delay may be because of non submission of pension papers to the concerned PAOs by the DDOs.

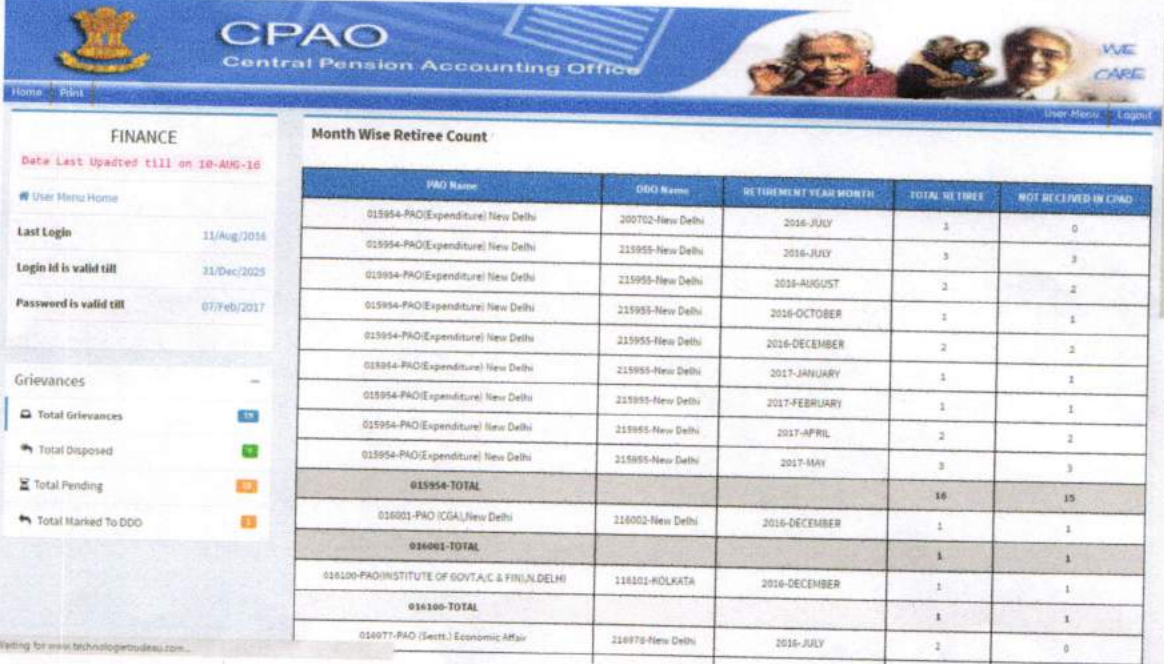

#### **10. BAR CHART**

#### (Showing PAO wise quarterly numbers of retirees)

By clicking on Bar Chart option, quarter wise -DDO wise (for a particular PAO) numbers of retiring employees can be seen through bar charts. Different colored bar charts are given for every quarter. On the X Axis of bar chart PAO code is given and on Y Axis numbers of retirees are shown.

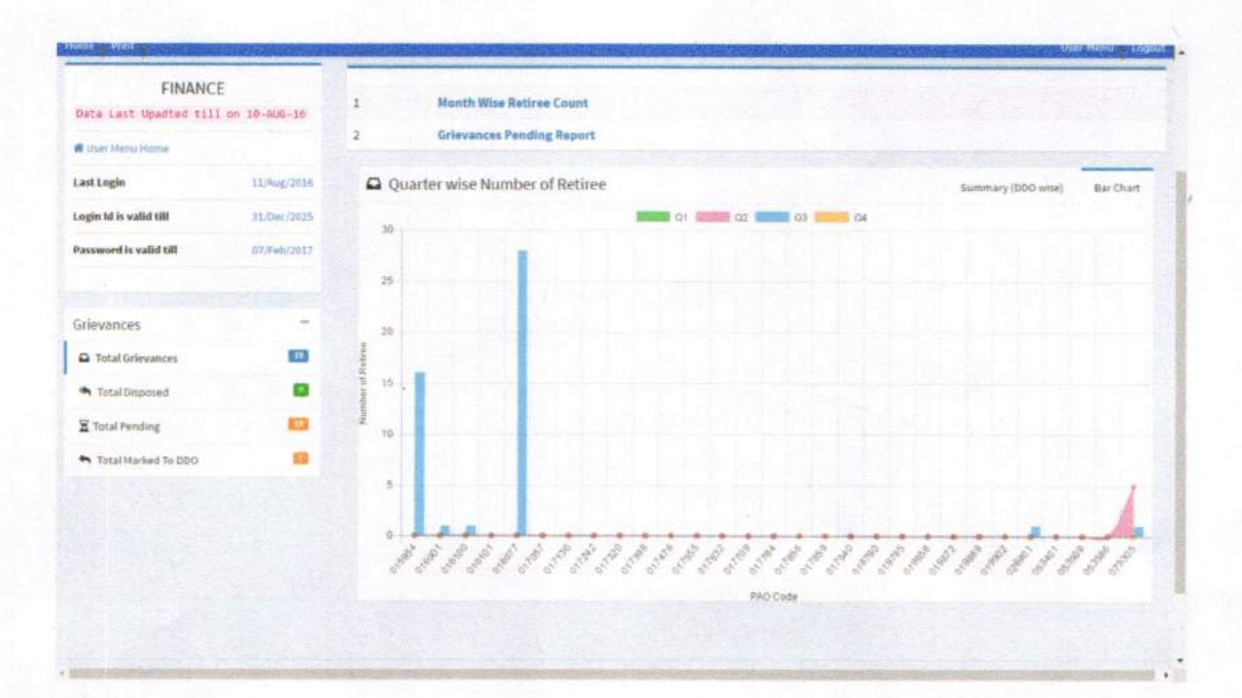